# **BELKIN**<sup>®</sup>

# Wireless Keyboard and Optical Mouse Bundle

Enjoy web surfing and total media control with 19 smart hot keys

 $( \bullet )$ 

## **User Manual**

F8E839ukBNDL

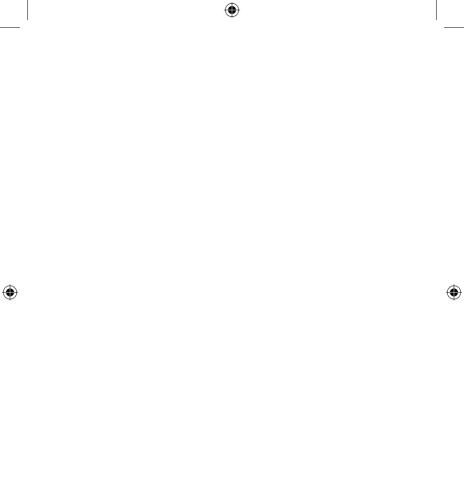

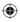

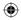

## TABLE OF CONTENTS

| Introduction                                            | 1 |
|---------------------------------------------------------|---|
| Compatible Equipment                                    | 2 |
| Operating Systems                                       | 2 |
| Package Contents                                        | 2 |
| Quick Installation Guide for PS/2 Connection            | 3 |
| Software Installation for Windows 98, Me, 2000, and XP  | 4 |
| Troubleshooting                                         | 5 |
| Uninstallation process for Windows 98, Me, 2000, and XP | 7 |
| Information                                             | 8 |

۲

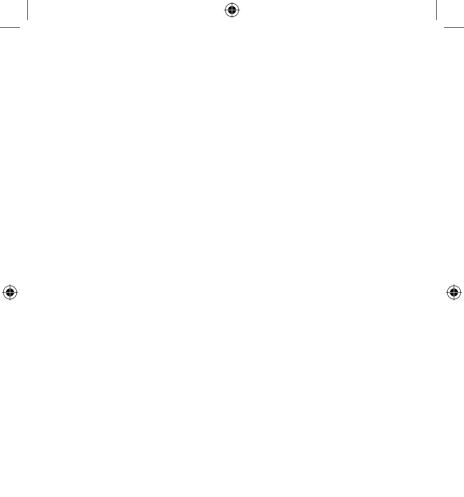

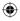

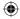

## INTRODUCTION

Congratulations and thank you for purchasing the Wireless Keyboard and Optical Mouse bundle from Belkin. We appreciate your business and are sure you will enjoy years of reliable use with these highquality, input devices. Please review this entire User Manual so you can be sure to get the most reliable performance from your new equipment.

(

(\$

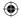

## INTRODUCTION

#### **Compatible Equipment**

Works with all PCs that are compatible with  $\mathsf{IBM}^{\circledast}$  and equipped with PS/2 interface

**NOTE:** Use of these products on a desk made of iron, or other metal, will negatively impact the operation of your Wireless Keyboard and Mouse.

#### **Operating Systems**

-4

Windows XP, Me, 2000, 98 SE, 95

#### **Package Contents**

Wireless Keyboard Wireless Optical Mouse Receiver 4 AA batteries User Manual Driver CD Please read the instructions for installing, operating, and using the wireless desktop.

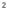

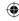

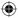

### QUICK INSTALLATION GUIDE FOR PS/2 CONNECTION

- 1. Be sure that your computer is powered off.
- 2. Connect the receiver to your computer's PS/2 port. The receiver has a 2-head connector for the Keyboard and Mouse connections (purple is for the Keyboard and the USB connection; the green is for the Mouse). There is also an illustration on the top connector to identify them. If your computer does not use the same color scheme, match the plug with the illustration next to the port.
- **3.** Install the batteries into your Keyboard and Mouse. Please make sure you follow the indication on the inside compartment for correct positioning of the batteries.
- 4. Power on your computer.
- 5. To set up the wireless mouse and keyboard links, press the connection button on the receiver. Then press the connection button on the mouse that is located on the bottom and hold for several seconds. Press the connection button on the keyboard (located under the foot of the keyboard) and hold for several seconds. The indicator light on the receiver will flash until the channel has been selected. When the indicator light stops flashing, your keyboard and mouse will be operational.

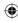

### SOFTWARE INSTALLATION FOR WINDOWS 98, ME, 2000, AND XP

**Note:** The Keyboard and Mouse should now be functioning. If they are not, repeat the setup instructions and refer to the "Troubleshooting" section for help. When the Mouse and Keyboard are operational, the software can be installed.

*Warning:* It is recommended that you uninstall any previously installed keyboard and mouse software prior to installing your new Belkin software.

- 1. Be sure your computer is powered on.
- 2. Insert the CD into your computer's CD-ROM drive.
- **3.** If you have not previously installed Keyboard and Mouse software, click "OK" and the installation will begin. Follow the on-screen instructions.
- Upon completion of installation, you will be prompted to restart your computer. You must restart at this time in order for the software to function.
- The setting icons of the keyboard and mouse will appear on the taskbar of windows - Double click the icons to set the programmable mouse button and the keyboard hot key functions.

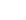

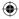

## TROUBLESHOOTING

## The Keyboard and/or Mouse is/are not detected or do not work after installation.

- Make sure the receiver cables are plugged into the computer's PS/2 port.
- For optimal performance, place the receiver at least eight inches (20cm) away from the computer monitor, the computer, any external storage devices, or other electrical devices.
- Make sure you have properly installed the batteries. Test the batteries to make sure they are not dead (you can do this by installing them into another device).
- You may have other system devices that are conflicting with the Mouse and/or the Keyboard. Check the IRQ/address setting of these devices for conflicts and change the settings as required.
  Please refer to your computer documentation or the manufacturer's technical support for assistance in making these changes.
- Make sure you have properly established communication/ synchronization between the receiver and the Mouse and Keyboard.

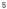

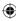

## TROUBLESHOOTING

- If your Mouse pointer becomes choppy on-screen or the Keyboard does not register keystrokes, replace batteries swith a fresh set.
- When multiple wireless keyboard and mouse sets are used in a close proximity, interference might occur. You can solve this by changing the communication channel of your keyboard and mouse.
- To change the channel of the wireless keyboard and mouse, press the connection button on the receiver. Then press the connection button on the mouse that is located on the bottom and hold for several seconds. Press the connection button on the keyboard (located under the foot of the keyboard) and hold for several seconds. The indicator light on the receiver will flash until the new channel has been selected.

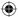

## UNINSTALLATION PROCESS FOR WINDOWS 98, ME, 2000, AND XP

- 1. Select "Setting".
- 2. Select "Control Panel".
- 3. Select "Add/Remove Programs".
- 4. Select "Belkin Wireless Driver," then click on "Add Remove".
- You will be asked if you are sure if you want to remove the selected application and all of its components. Click on "Yes".

The uninstall process will begin. Follow the on-screen instructions to complete the process.

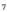

(

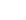

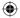

## INFORMATION

#### **FCC Statement**

#### DECLARATION OF CONFORMITY WITH FCC RULES FOR ELECTROMAGNETIC COMPATIBILITY

We, Belkin Corporation, of 501 West Walnut Street, Compton, CA 90220, declare under our sole responsibility that the product,

#### F8E839ukBNDL

to which this declaration relates, complies with Part 15 of the FCC Rules. Operation is subject to the following two conditions: (1) this device may not cause harmful interference, and (2) this device must accept any interference received, including interference that may cause undesired operation.

#### **CE Declaration of Conformity**

We, Belkin Corporation, declare under our sole responsibility, that the F8E832-BNDL to which this declaration relates, is in conformity with EN55022, EN61000-3-2, EN61000-3-3, and EN55024.

#### Caution: Exposure to Radio Frequency Radiation.

The radiated output power of this device is far below the FCC radio frequency exposure limits. Nevertheless, the device shall be used in such manner that the potential for human contact normal operation is minimized.

When connecting an external antenna to the device, the antenna shall be placed in such a manner to minimize the potential for human contact during normal operation. In order to avoid the possibility of exceeding the FCC radio frequency exposure limits, human proximity to the antenna shall not be less than 20cm (Binches) during normal operation.

#### **Federal Communications Commission Notice**

This equipment has been tested and found to comply with the limits for a Class B digital device, pursuant to Part 15 of the FCC Rules. These limits are designed to provide reasonable protection against harmful interference in a residential installation. This equipment generates, uses, and can radiate radio frequency energy. If not installed and used in accordance with the instructions, it may cause harmful interference to radio or television reception, which can be determined by turning the equipment off and on, the user is encouraged to try and correct the interference by one or more of the following measures:

- · Reorient or relocate the receiving antenna.
- . Increase the distance between the equipment and the receiver.
- Connect the equipment to an outlet on a circuit different from that to which the receiver is connected.
- Consult the dealer or an experienced radio/TV technician for help.

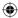

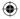

## INFORMATION

#### Modifications

The FCC requires the user to be notified that any changes or modifications to this device that are not expressly approved by Belkin Components may void the users authority to operate the equipment.

#### **Belkin Corporation Limited Lifetime Product Warranty**

Belkin Corporation warrants this product against defects in materials and workmanship for its lifetime. If a defect is discovered, Belkin will, at its option, repair or replace the product at no charge provided it is returned during the warranty period, with transportation charges prepaid, to the authorized Belkin dealer from whom you purchased the product. Proof of purchase may be required.

This warranty does not apply if the product has been damaged by accident, abuse, misuse, or misapplication; if the product has been modified without the written permission of Belkin; or if any Belkin serial number has been removed or defaced.

THE WARRANTY AND REMEDIES SET FORTH ABOVE ARE EXCLUSIVE IN LIEU OF ALL OTHERS, WHETHER ORAL OR WRITTEN, EXPRESSED OR IMPLIED. BELKIN SPECIFICALLY DISCLAIMS ANY AND ALL IMPLIED WARRANTIES, INCLUDING, WITHOUT LIMITATION, WARRANTIES OF MERCHANTABILITY AND FITNESS FOR A PARTICULAR PURPOSE.

No Belkin dealer, agent, or employee is authorised to make any modification, extension, or addition to this warranty.

BELKIN IS NOT RESPONSIBLE FOR SPECIAL, INCIDENTAL, OR CONSEQUENTIAL DAMAGES RESULTING FROM ANY BREACH OF WARRANTY, OR UNDER ANY OTHER LEGAL THEORY, INCLUDING BUT NOT LIMITED TO, LOST PROFITS, DOWNTIME, GOODWILL, DAMAGE TO OR REPROGRAMMING OR REPRODUCING ANY PROGRAM OR DATA STORED IN, OR USED WITH, BELKIN PRODUCTS.

Some states do not allow the exclusion or limitation of incidental or consequential damages or exclusions of implied warranties, so the above limitations of exclusions may not apply to you. This warranty gives you specific legal rights, and you may also have other rights that vary from state to state.

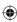

## INFORMATION

#### Canada- Industry Canada (IC)

The wireless radio of this device complies with RSS 139 & RSS 210 Industry Canada. This Class B digital complies with Canadian ICES-003. Cet apparei lnuméricue de la classe B conforme à la norme NMB-003 du Canada.

#### **Europe-European Union Notice**

Radio products with the CE 0560 or CE alert marking comply with the R&TTE Directive (1995/5/EC) issued by the Commission of the European Community.

Compliance with this directive implies conformity to the following European Norms (in brackets are the equivalent international standards).

- EN 60950 (IEC60950) Product Safety
- EN 300 328 Technical requirement for radio equipment
- ETS 300 826 General EMC requirements for radio equipment.

To determine the type of transmitter, check the identification label on your Belkin product.

Products with the CE marking comply with the EMC Directive (89/336/EEC) and the Low Voltage Directive (72/23/EEC) issued by the Commission of the European Community. Compliance with these directives implies conformity to the following European Norms (in brackets are the equivalent international standards).

- EN 55022 (CISPR 22) Electromagnetic Interference
- EN 55024 (IEC61000-4-2,3,4,5,6,8,11)- Electromagnetic Immunity
- EN 61000-3-2 (IEC610000-3-2) Power Line Harmonics
- EN 61000-3-3 (IEC610000) Power Line Flicker
- EN 60950 (IEC60950) Product Safety

Products that contain the radio transmitter are labeled with CE 0560 or CE alert marking and may also carry the CE logo.

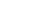

**(€** 0470 ①

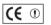

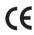

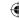

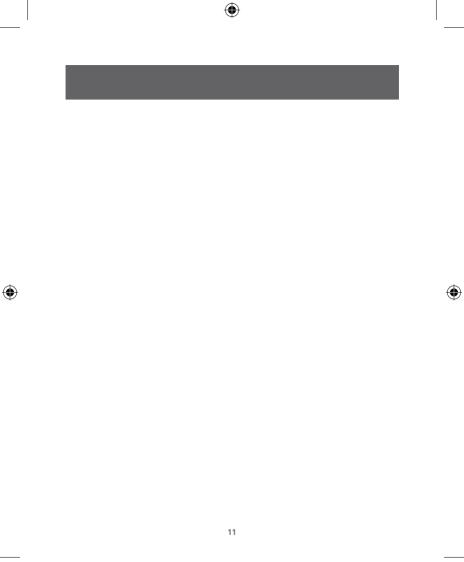

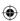

## **BELKIN**<sup>®</sup>

www.belkin.com

#### **Belkin Corporation**

501 West Walnut Street Compton • CA • 90220-5221 • USA Tel: +1 310 898 1100 Fax: +1 310 898 1111

#### Belkin Ltd.

Express Business Park Shipton Way • Rushden NN10 6GL • United Kingdom Tel: +44 (0) 1933 35 2000 Fax: +44 (0) 1933 31 2000

Belkin B.V. Boeing Avenue 333 1119 PH Schiphol-Rijk • The Netherlands Tel: +31 (0) 20 654 7300 Fax: +31 (0) 20 654 7349

#### **Belkin GmbH**

Hanebergstrasse 2 80637 Munich • Germany Tel: +49 (0) 89 143405 0 Fax: +49 (0) 89 143405 100

Belkin SAS

5 Rue du Petit Robinson 3ème étage 78350 Jouy en Josas • France Tel: +33 (0) 1 34 58 14 00 Fax: +33 (0) 1 39 46 62 89

Belkin Tech Support Europe: 00 800 223 55 460 US: 877 736 5771

 $\otimes$  2004 Belkin Corporation. All rights reserved. All trade names are registered trademarks of respective manufacturers listed.  $P74598 \mu k$  Free Manuals Download Website <u>http://myh66.com</u> <u>http://usermanuals.us</u> <u>http://www.somanuals.com</u> <u>http://www.4manuals.cc</u> <u>http://www.4manuals.cc</u> <u>http://www.4manuals.cc</u> <u>http://www.4manuals.com</u> <u>http://www.404manual.com</u> <u>http://www.luxmanual.com</u> <u>http://aubethermostatmanual.com</u> Golf course search by state

http://golfingnear.com Email search by domain

http://emailbydomain.com Auto manuals search

http://auto.somanuals.com TV manuals search

http://tv.somanuals.com